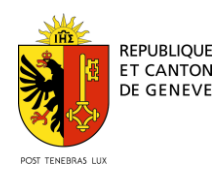

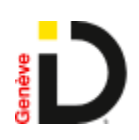

# **Guide d'accompagnement à l'inscription à GenèveID et au DEP Cara**

# Préambule – Sensibilisation à la sécurité

# **Mot de passe**

-Utilisez des mots de passe sophistiqués afin de réduire les risques d'accès malveillants à votre ordinateur, votre adresse email, les réseaux sociaux, vos comptes bancaires ainsi que votre application GenèveID.

-Votre mot de passe doit contenir au moins 8 caractères ;

-Optez pour un mélange de lettres, de majuscules et de minuscules, et des chiffres (au moins un de chaque) ;

-Ne définissez pas votre identifiant comme mot de passe ;

-Ne réutilisez jamais deux fois le même mot de passe ;

-Choisissez un mot de passe impersonnel (sans relation avec des informations personnelles, par exemple : noms, animaux de compagnie, date de naissance) ;

-Evitez les noms célèbres ainsi que les mots du dictionnaire ;

-Ne partagez jamais votre mot de passe ;

-Entrez votre mot de passe uniquement sur des appareils de confiance.

# **Emails**

Nous ne vous contacterons jamais pour vous demander vos données d'accès.

Si vous recevez des emails ou des appels téléphoniques suspicieux de la part de trustID, merci de contacter le numéro de support indiqué sur la page d'accueil.

Ne communiquez jamais à un tiers (même de confiance) votre numéro de contrat, vos mots de passe ou codes de sécurité.

# **Site Internet**

Dès que vous avez terminé d'utiliser vos applications, déconnectez-vous.

Afin de s'assurer que la page web est sécurisée, contrôlez l'URL, le http**s**:// ainsi que le cadenas ( $\triangleq$  https://) dans la barre d'adresse, cela permet de s'assurer que vous êtes sur la page web désirée lorsque vous vous connectez.

# **Votre responsabilité**

Vous êtes responsable des appareils (téléphone mobile, ordinateur personnel, …) que vous utilisez pour accéder à notre application et/ou sur lequel est installée l'application.

Si votre téléphone mobile est mal configuré, le degré de sécurité de notre service pourrait être altéré.

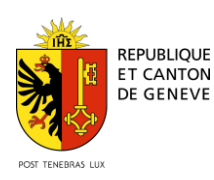

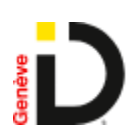

L'Etat de Genève ne peut être tenu responsable de la configuration de vos appareils personnels.

Il est fortement conseillé de désactiver l'affichage des notifications de votre téléphone portable lorsque l'écran est verrouillé. Ceci afin d'éviter qu'une personne puisse consulter les messages et codes reçus à votre insu en votre absence ou en cas de vol de votre téléphone.

Faites également attention à toutes les applications que vous installez sur votre téléphone portable et ordinateur.

Installez et mettrez à jour régulièrement un logiciel antivirus et un pare-feu afin de prévenir les infections de vos appareils par des virus informatiques et d'y empêcher des connexions malveillantes.

# **Soyez vigilants**

Faites preuve de bon sens et d'esprit critique afin de détecter des tentatives d'arnaque ou de piratage :

Soyez attentif à tout ce qui sort de l'ordinaire ;

Examinez attentivement tous les messages, les e-mails et les messages (SMS, WhatsApp...) reçus pour y rechercher des signes de fraude.

Avant de cliquer sur un lien, vérifiez-le soigneusement, afin de ne pas aboutir sur un site web frauduleux.

N'ouvrez jamais des annexes/pièces jointes d'e-mails d'origine inconnue.

Ne faites jamais confiance à des messages électroniques (ou téléphoniques) qui vous semblent douteux.

Méfiez-vous des courriers électroniques dont l'expéditeur vous est inconnu. Les courriers électroniques sont très souvent utilisés par des personnes malveillantes pour infecter les ordinateurs. Ne cliquez pas sur les liens et n'ouvrez pas les fichiers attachés dans ces courriers ;

Ne répondez pas aux spams (courriers électroniques publicitaires non sollicités) : une réponse indique à l'expéditeur que l'adresse électronique existe et entraîne l'envoi d'autres spams ;

Soyez attentif en ouvrant des pièces jointes à des messages provenant de connaissances : celles-ci peuvent s'être fait pirater leur boîte électronique ;

Méfiez-vous des affaires en or sur internet : par exemple, gagner à un jeu auquel vous n'avez pas joué peut indiquer une tentative d'arnaque ;

N'oubliez pas que la vie privée doit rester privée : il ne faut ni tout dire ni tout montrer sur internet. Dès que vos données sont sur internet, vous en perdez le contrôle. Une fois sur internet, vos données restent accessibles d'une manière ou d'une autre.

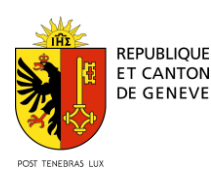

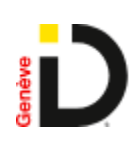

# Etapes de création de votre DEP Cara

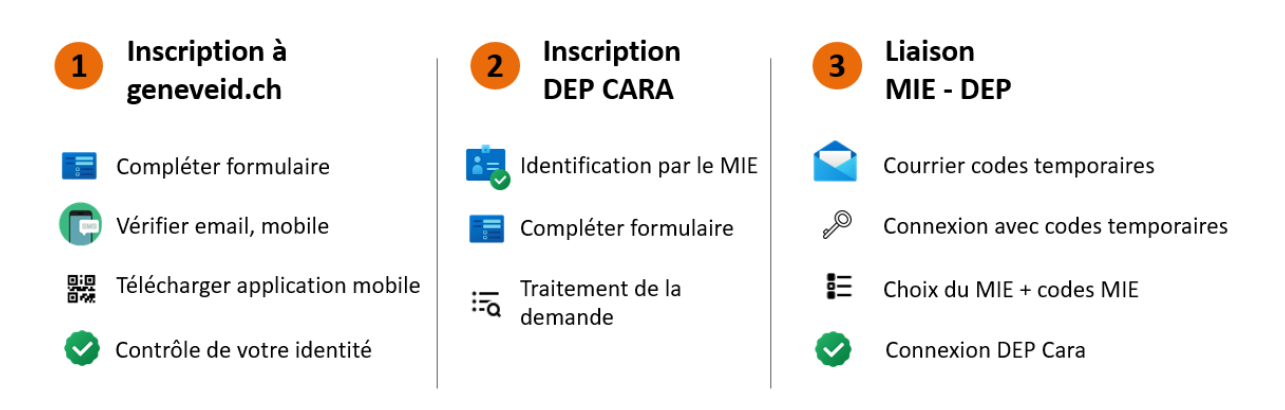

### **Etapes par étapes**

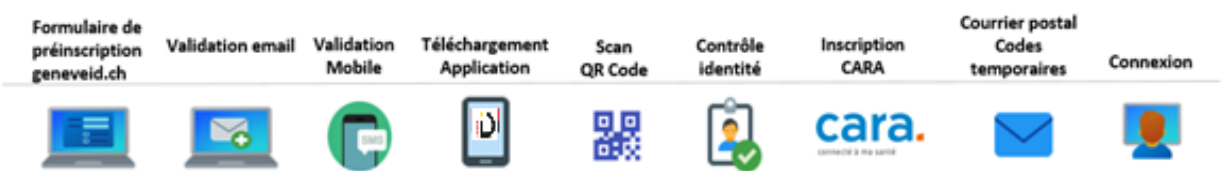

# Conditions d'inscription

# **Pour GenèveID**

- Vous avez plus de 16 ans
- Vous êtes de nationalité suisse **et** vous résidez dans le canton de Genève **ou**

Vous êtes titulaire d'un livret pour étrangers (B, C, Ci, F, L, N, S) **et** vous résidez dans le canton de Genève

**ou**

Vous êtes titulaire d'un livret pour étrangers (G) **et** vous travaillez dans le canton de Genève

**ou**

Vous êtes titulaire d'une carte de légitimation du DFAE

- Vous disposez:
	- o d'un numéro AVS
	- o d'une adresse email valide
	- o d'un téléphone mobile (Smartphone Android ou iPhone) permettant l'installation d'une application

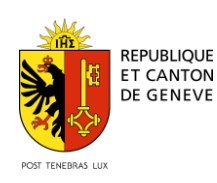

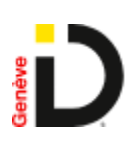

 Vous êtes frontalier, résidant dans l'Ain (01) ou la Haute-Savoie (74), sous présentation d'une preuve de résidence.

# **Pour CARA**

 Vous êtes de nationalité suisse (pièce d'identité en cours de validité) **ou**

Vous êtes titulaire d'un livret pour étrangers (B, C, Ci, F , G , L , N, S) en cours de validité

**ou**

- Vous êtes titulaire d'une carte de légitimation du DFAE en cours de validité
- Vous disposez:
	- o d'un numéro AVS
	- o d'une adresse email valide
	- o d'un numéro de téléphone mobile valide

# **Particularités**

• Enfant de moins de 16 ans

Un mineur de moins de 16 ans peut s'inscrire au DEP Cara mais ne peut pas obtenir un moyen d'identification électronique (MIE) pour se connecter au DEP Cara (sauf situation exceptionnelle). La connexion à son DEP Cara sera possible grâce au MIE geneveid.ch de son/ses parents.

Un mineur de moins de 16 ans qui souhaite obtenir un GeneveID doit se présenter physiquement dans un bureau d'inscription.

• Pas de téléphone mobile

Lors de votre inscription à geneveid.ch, vous pouvez indiquer le numéro de téléphone mobile d'une personne de confiance (proche, parent, mari/femme, etc.) qui devra être accessible lors de chacune de vos connexions au DEP Cara.

Pas d'email

L'email est nécessaire à l'obtention d'un MIE et ne peut être utilisé que pour un seul compte geneveid.ch.

• Nationalité suisse résidant à l'étranger

Si vous vivez dans une zone frontalière (Ain 01XXX ou Haute-Savoie 74XXX), vous pouvez obtenir un GeneveID. Vous devez alors vous présenter physiquement dans un bureau d'inscription avec une preuve de résidence.

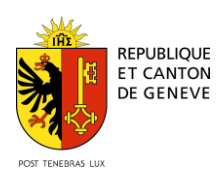

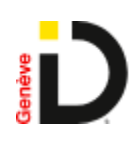

# Inscription à GenèveID

### **Formulaire public:**

[https://registertim.geneveid.ch/identity\\_public/inscription/registration-form](https://registertim.geneveid.ch/identity_public/inscription/registration-form)

### **Page d'accueil**

<https://www.ge.ch/mon-identite-numerique-geneveid>

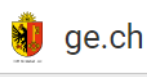

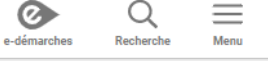

Accueil > Vivre dans le canton > Pratique >

# Mon identité numérique GenèvelD

1. L'essentiel en bref

2. Conditions d'inscription

# 1. L'essentiel en bref

Depuis 2021, l'Etat de Genève propose GenèvelD comme nouveau moyen d'identification électronique certifié.

GenèvelD donne accès au Dossier Électronique du Patient (DEP).

Si vous remplissez les conditions d'inscription, l'obtention de GenèvelD se passe en deux étapes:

- [1] Remplir le formulaire d'inscription à GenèvelD et et suivre les instructions
- [2] Faire vérifier son identité en ligne (par vidéo) ou en se présentant dans un des bureaux d'enregistrement

Pour en savoir plus sur la marche à suivre, consultez le guide pratique de l'inscription à GenèvelD et au dossier électronique du patient (DEP).

Vous pouvez accéder à votre compte GenèvelD & à tout moment pour gérer votre profil (mot de passe, moyens d'identification).

En cas de difficultés avec votre GenèvelD, nous sommes là pour vous assister.

Si vous avez besoin d'aide pour votre inscription, vous pouvez prendre rendez-vous aux Hôpitaux Universitaires de Genève (HUG) par téléphone au 022 372 26 50 ou par email: cara.hug@hcuge.ch

- **Cliquer sur "Formulaire d'inscription geneveid.ch"**
- **Saisir les informations telles qu'elles sont indiquées dans vos documents officiels. Les champs marqués d'une \* sont obligatoires**.

#### **Voir aussi**

3. Vérification d'identité

4. Besoin d'aide?

Passage de MonDossierMedical.ch vers CARA Patient : ouvrir un DEP CARA pour soi-même Patient : ouvrir un DEP CARA pour un tiers Professionnels de la santé : s'affilier à CARA Accéder aux e-démarches

#### Partagez cette page

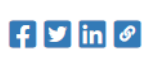

A Imprimer le livret

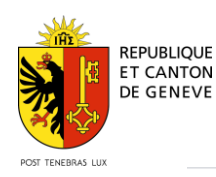

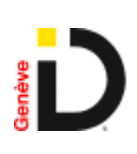

### Vos informations personnelles

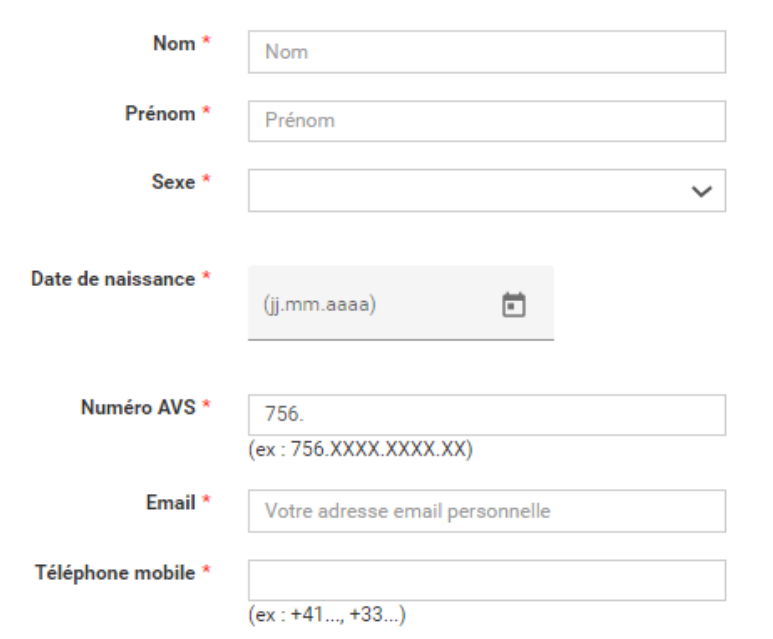

### Votre identité

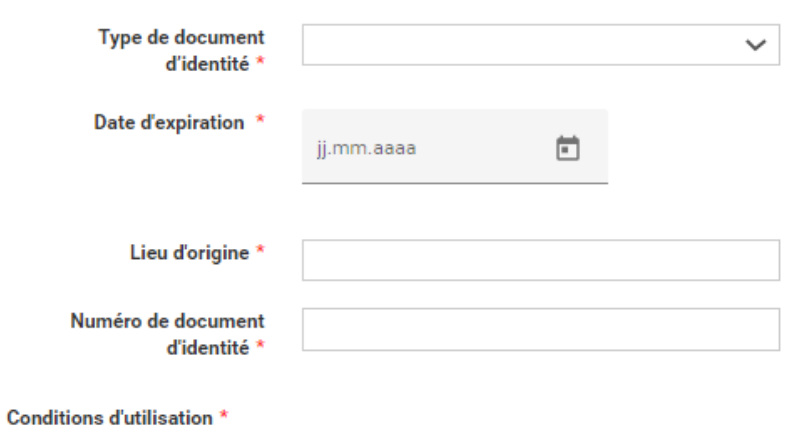

#### □ Le demandeur accepte les conditions générales d'utilisation (CGU)

□ Le demandeur confirme avoir pris connaissance du guide d'accompagnement à l'inscription

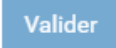

- **Accepter les conditions générales d'utilisation (CGU)**
- **Prendre connaissance du présent guide d'accompagnement à l'inscription et cocher la confirmation.**
- **Cliquer sur "Valider" pour soumettre la demande d'inscription.**

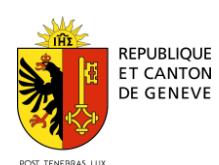

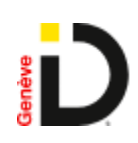

# Création d'une identité geneveid.ch et inscription au dossier électronique du patient (DEP)

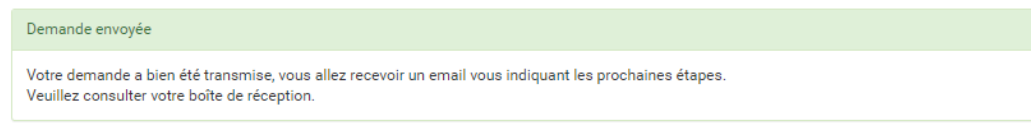

# **Consulter sa boîte de réception email**

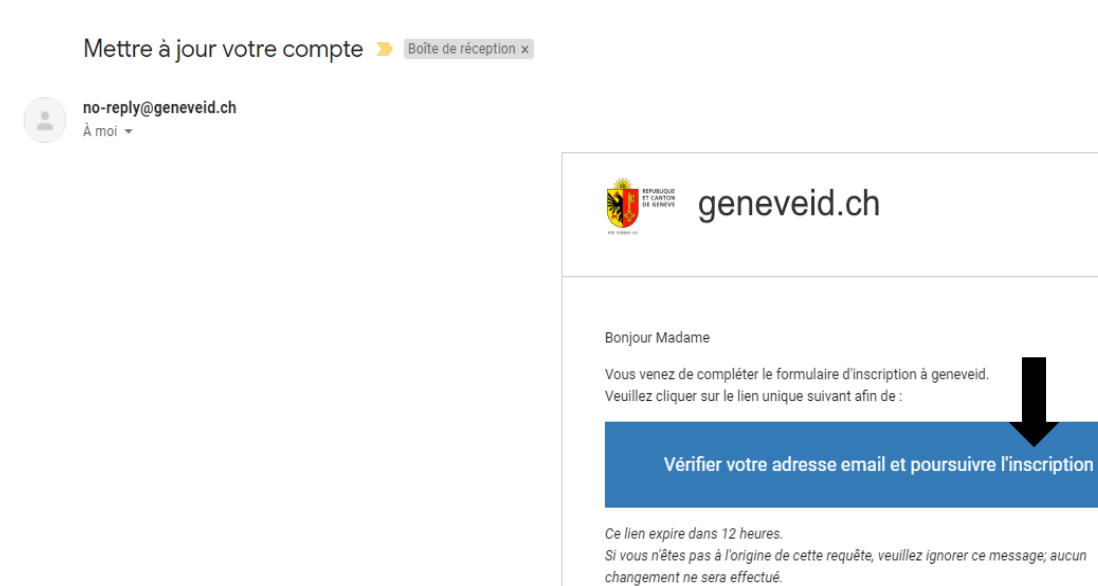

# **Cliquer sur le lien "Vérifier votre adresse email et poursuivre l'inscription"**

**Attention** : le lien expire après 12 heures.

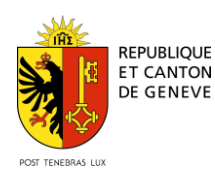

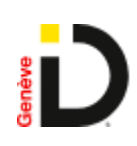

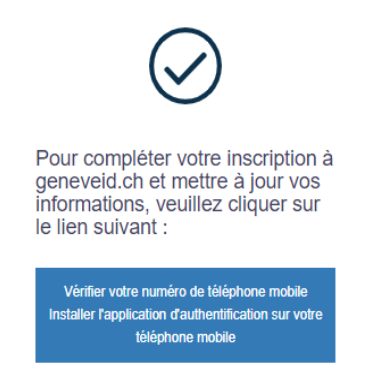

- **Cliquer sur le lien "Vérifier votre numéro de téléphone mobile et installer l'application d'authentification sur votre téléphone mobile."**
- Insérer le code reçu par SMS de la part de GenèveID
- Définir un mot de passer et le confirmer
- Cliquer sur "Définir mon mot de passe"

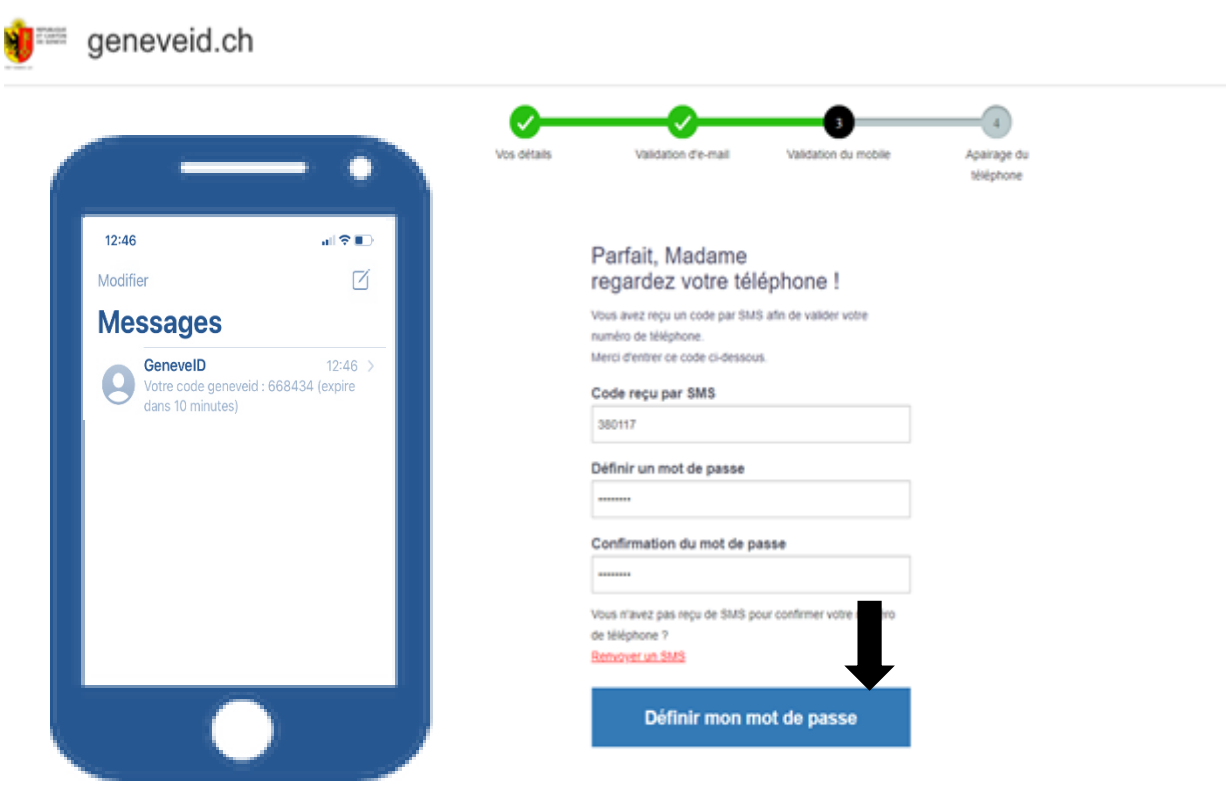

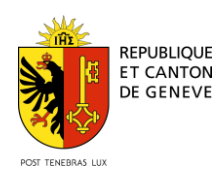

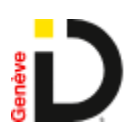

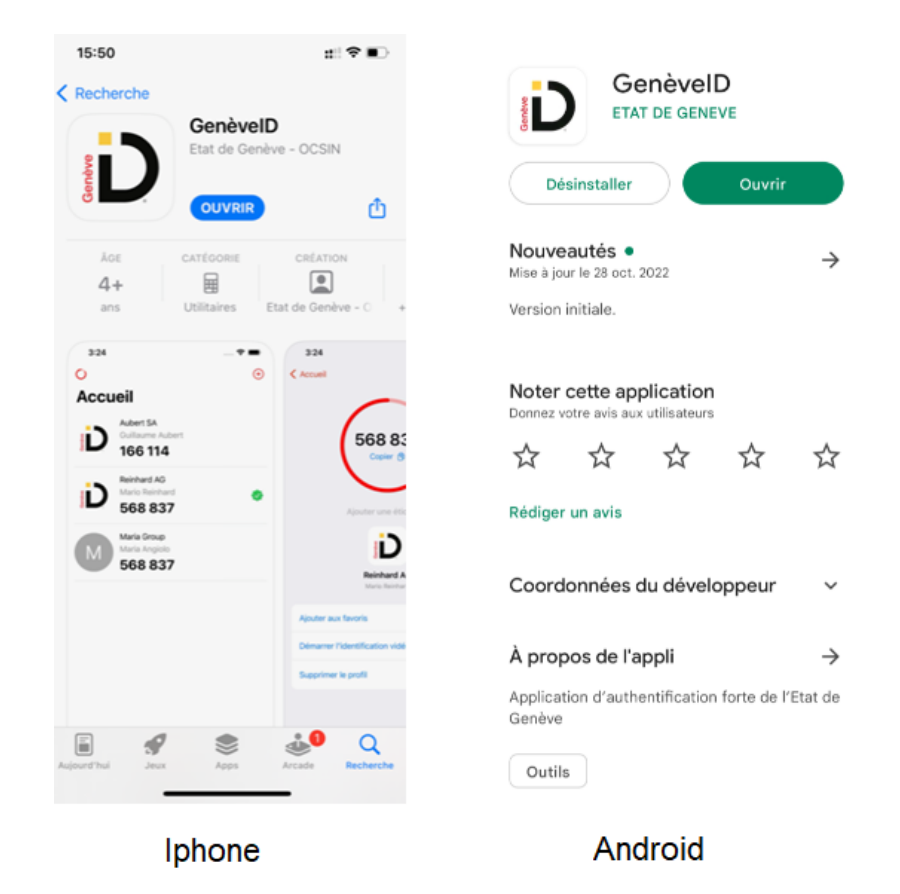

**Installation de l'application GenèveID (gratuite, disponible sur iPhone et Android)**

# **Attention :**

-Votre Smartphone doit posséder un code de déverrouillage

-Vous devez autoriser l'accès à l'appareil photo pour cette application dans les paramètres de votre Smartphone

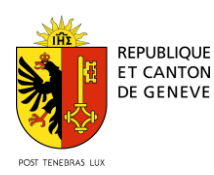

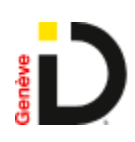

 $\bigoplus$ 

# Cas de figure 1 : Consultation des e-mails sur ordinateur

Parfait, Madame il est temps d'appairer votre téléphone avec l'application GenèvelD Authenticator.

Si vous ne l'avez pas encore fait, veuillez télécharger Genève/D Authenticator depuis votre store et scanner le QR code avec

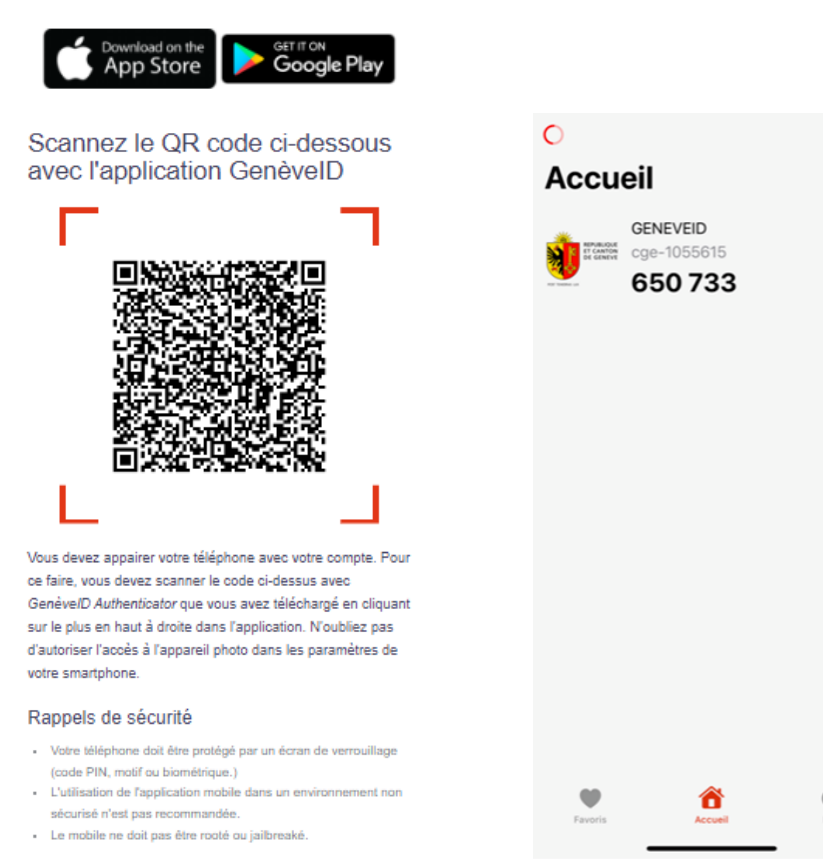

 $\checkmark$  Cliquer sur + pour scanner le QR code

Cas de figure 2 : Consultation des emails sur Smartphone (sans QR code)

### 1.Télécharger l'application

2. Revenir sur cette page et cliquer sur "Enregistrer un nouveau mobile"

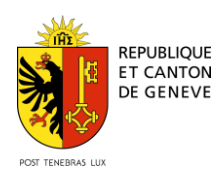

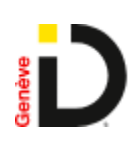

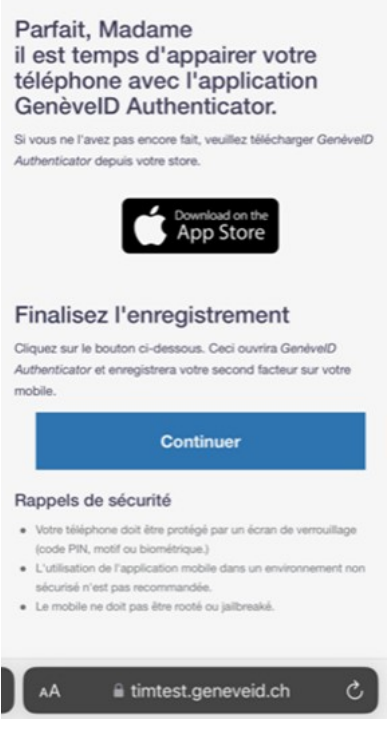

Le compte a été mis à jour.

Vous pouvez maintenant consulter votre boîte de réception email pour la suite de la procédure d'inscription.

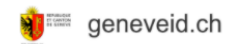

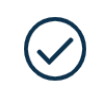

Votre compte a été mis à jour.

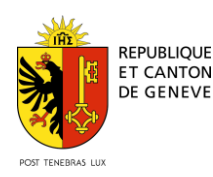

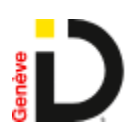

1) Après vérification de votre email et numéro de téléphone, vous recevez un email de confirmation qui vous indique les prochaines étapes afin de finaliser la création de votre compte.

Activation de votre compte GenèveID

#### Madame

La première étape de votre inscription à GenèvelD a bien été réalisée.

Afin de finaliser votre inscription, vous êtes invitée (si ce n'est pas déjà fait) à faire vérifier en personne votre identité par un agent certifié :

- Soit par contrôle vidéo, disponible uniquement via l'application  $\bullet$ mobile GenèvelD installée préalablement sur votre smartphone (Guide pour la vérification d'identité par vidéo). Une fois votre identité vérifiée, votre GenèvelD vous permettra d'<u>ouvrir votre dossier</u> électronique du patient (DEP) CARA en ligne plus facilement.
- Soit en vous présentant à l'un des guichets d'enregistrement des  $\cdot$ Hôpitaux Universitaires de Genève (HUG) sur rendez-vous (Prise de rendez-vous par téléphone au 022 372 26 50 ou par email cara.hug@hcuge.ch).

Pour ces contrôles, pensez à vous munir de :

- · votre carte d'identité suisse/Passeport suisse en cours de validité ou Permis de résidence/travail délivré par le Canton de Genève (pour les étrangers, la carte d'identité ou le passeport ne suffisent pas) ou Carte de légitimation délivrée par le DFAE
- votre numéro AVS (qui se trouve aussi sur votre carte d'assurancemaladie)
- votre téléphone mobile  $\ddot{\phantom{0}}$

Pour toutes questions concernant GenèvelD : page support<br>Pour toutes questions concernant votre DEP CARA : assistance CARA

L'équipe GenèvelD Etat de Genève

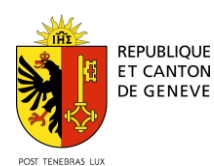

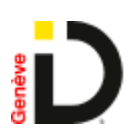

2) Après 10 jours sans avoir fait contrôler votre identité, vous recevez un email de rappel

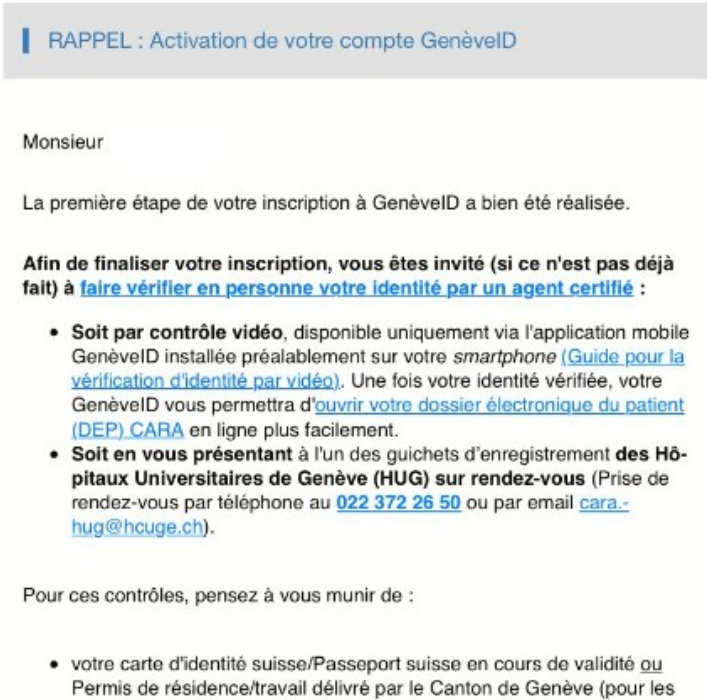

- étrangers, la carte d'identité ou le passeport ne suffisent pas) ou Carte de légitimation délivrée par le DFAE
- · votre numéro AVS (qui se trouve aussi sur votre carte d'assurance-maladie)
- · votre téléphone mobile

Pour toutes questions concernant GenèvelD : page support Pour toutes questions concernant votre DEP CARA : assistance CARA

L'équipe GenèvelD Etat de Genève

### **Traitement des notifications**

- **1.** Notification initiale de création de compte GenèveID
- **2.** Notification de rappel après 10 jours pour contrôle de l'identité dans un bureau accrédité
- **3.** Notification lors de l'échéance de l'identité : identité à faire contrôler après 5 ans.

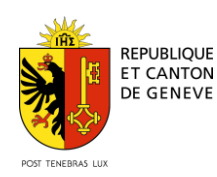

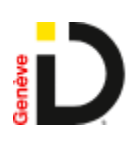

# 3) Rappel 5 ans après la création du compte GenèveID

Gestion de votre compte geneveid

Bonjour Madame

Votre inscription à geneveid.ch expire le 01.12.2025.

Pour maintenir votre accès sécurisé à votre Dossier électronique du patient (DEP Cara), vous devez impérativement faire recontrôler votre identité.

Pour cela, vous pouvez vous rendre, sans rendez-vous, dans un lieu autorisé à contrôler votre identité :

· Hôpitaux universitaires de Genève Bureau Cara - derrière la réception du bâtiment d'accueil, à côté des Bancomats de la BCGE.

Horaires:

Lundi, Mardi, Jeudi et Vendredi de 8h30 à 12h30 Mercredi de 10h à 12h30 et de 14h00 à 18h00.

Pensez à vous munir de votre/vos :

-Carte identité suisse/Passeport suisse ou Permis de résidence/travail délivré par le Canton de Genève (pour les étrangers, la carte d'identité ou le passeport ne suffisent pas).<br>-Smartphone (Android ou iPhone).

Pour toutes questions techniques sur geneveid.ch : support@geneveid.ch ou formulaire de contact

Pour toutes questions pour votre inscription au DEP : formulaire de contact

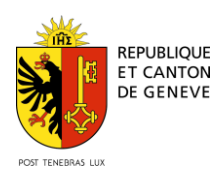

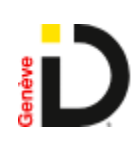

# **Vérification d'identité**

Voir la **liste des lieux de contrôle** 

-Cette étape doit être réalisée dans un bureau accrédité de contrôle d'identité et d'inscription au DEP.

-Se munir de sa pièce d'identité + permis de séjour/travail si ressortissant étranger -Avoir son Smartphone

-Avoir ses codes geneveid.ch

-Avoir une preuve de résidence pour les Suisses résidants en zone frontalière (Ain 01XXX et Haute-Savoie 74XXX)

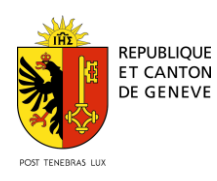

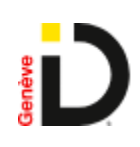

# Accès au Self-Service TrustID

[https://sse.tim.geneveid.ch](https://sse.tim.geneveid.ch/)

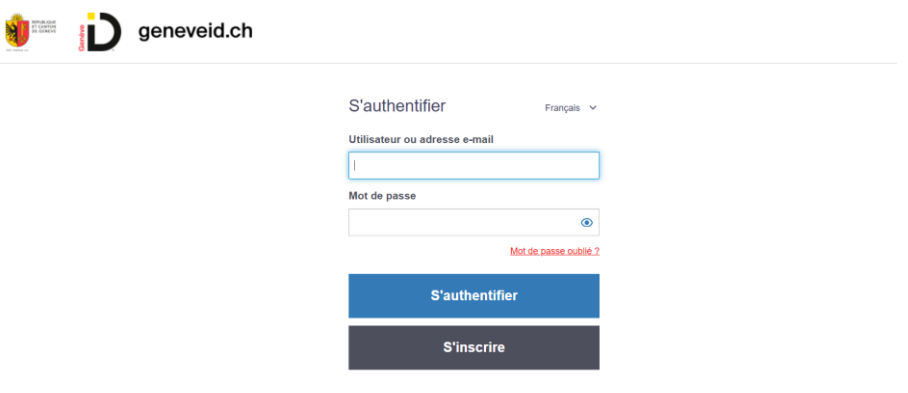

Accès au Self-Service GenèveID pour :

- Consultation du profil
- Consultation de l'historique du profil
- Modification du mot de passe

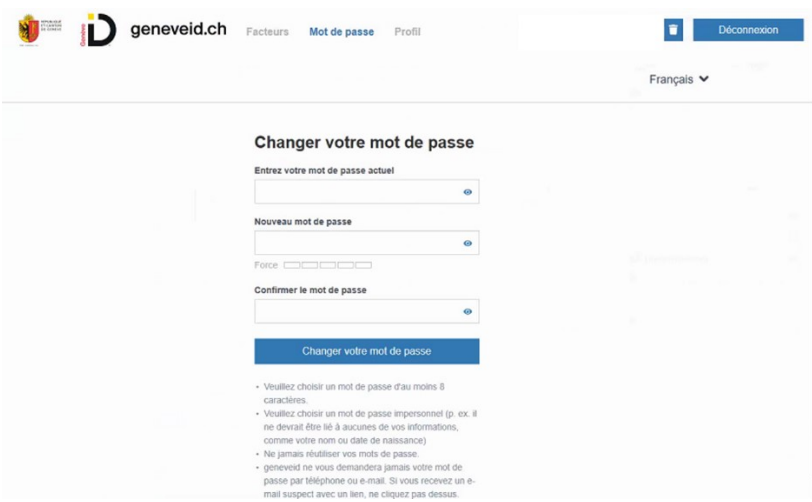

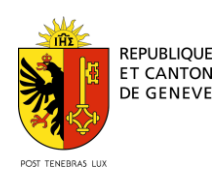

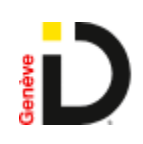

Ajout /suppression d'un Moyen d'authentification (MFA)

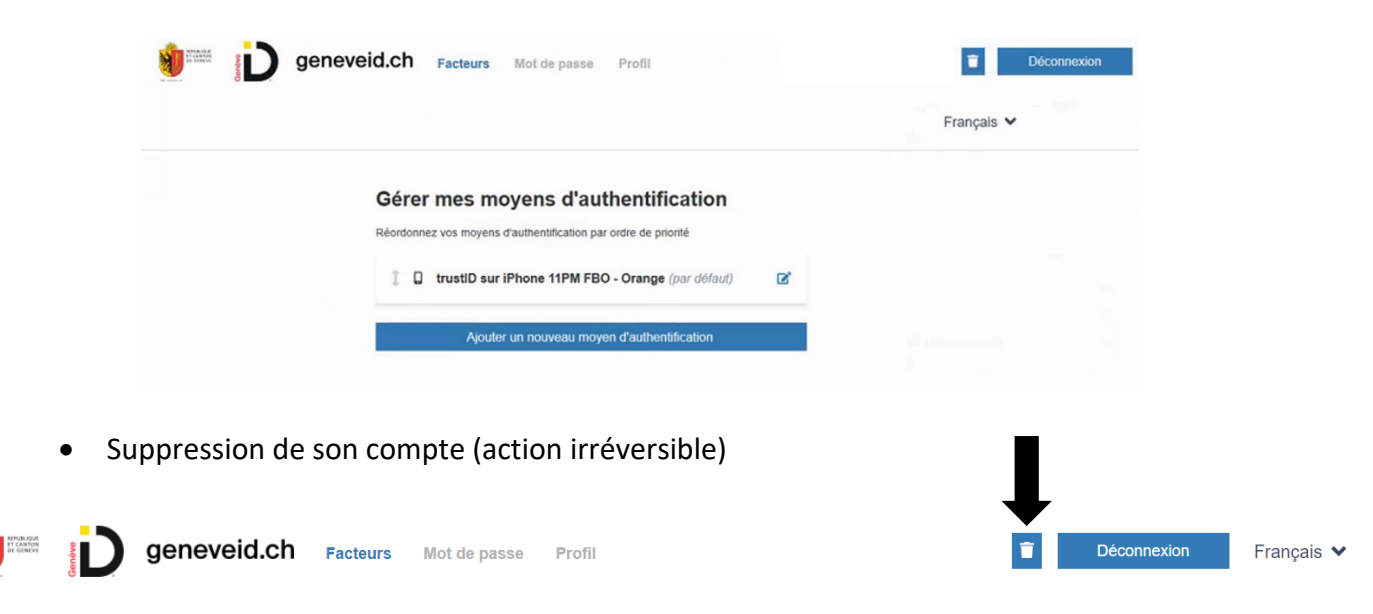

Contacter le support

# Inscription et liaison au DEP Cara

Voir<https://www.cara.ch/> pour suivre les dernières informations sur l'inscription.

- $\checkmark$  Page de connexion au DEP Cara
- $\checkmark$  Cliquer sur le moyen d'identification GenèvelD

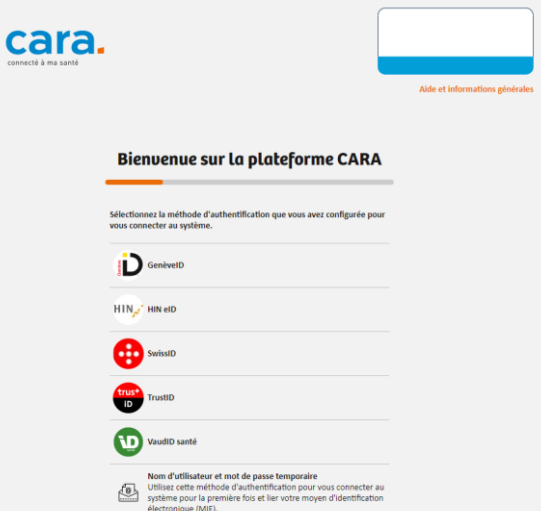

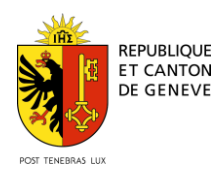

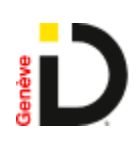

Se connecter avec ses identifiants GenèveID, comme pour l'accès en Self-Service

 $\checkmark$  Insérer nom d'utilisateur/email et mot de passe

*Si vous avez oublié votre mot de passe, veuillez cliquer sur "Mot de passe oublié" et le réinitialiser.* 

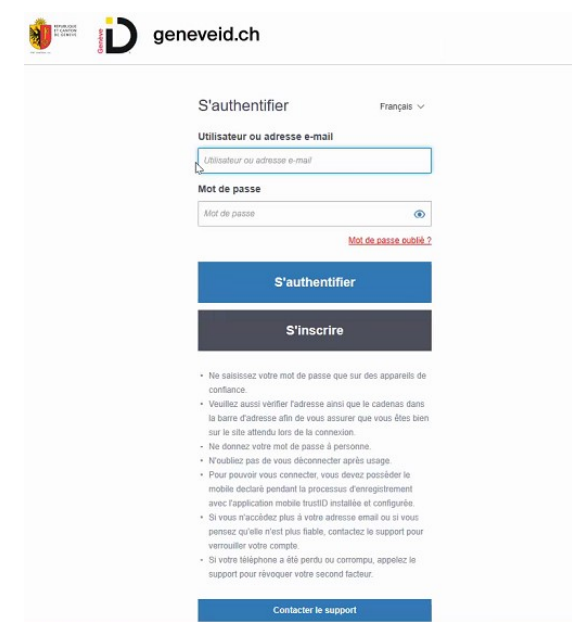

 $\checkmark$  Vous devez ensuite regarder votre téléphone car vous allez recevoir une notification de GenèveID, l'application que vous avez téléchargée durant l'inscription à GenèveID.

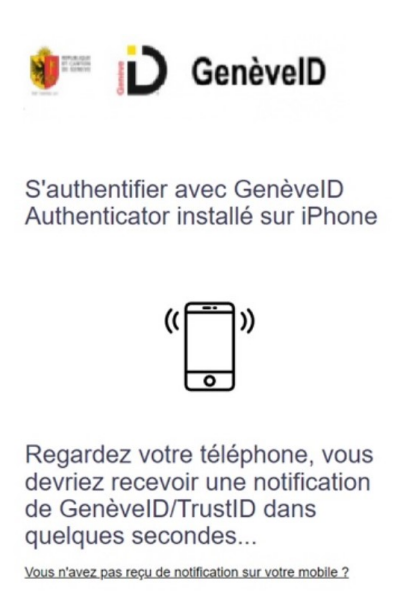

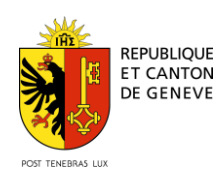

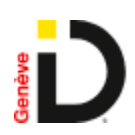

 $\checkmark$  Si vous n'avez pas reçu la notification, cliquez sur "vous n'avez pas reçu de notification sur votre mobile" et saisir le code de sécurité affiché dans l'application mobile GenèveID.

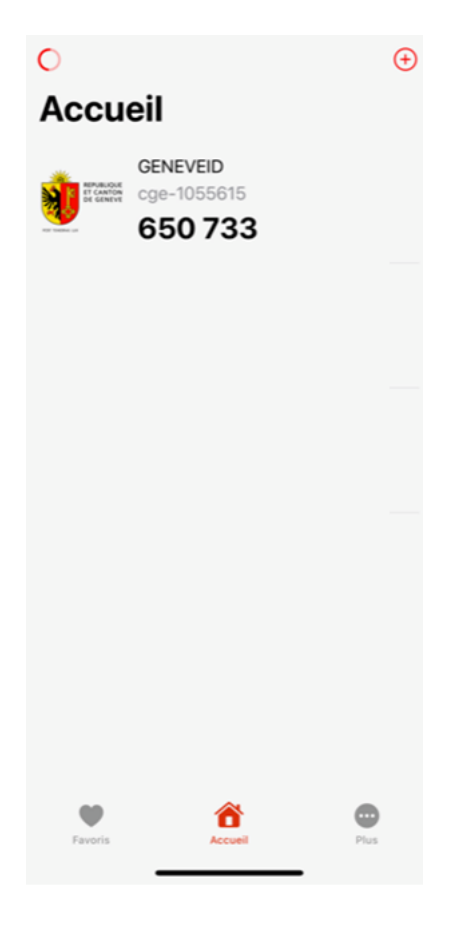

 $\checkmark$  Vous accédez ensuite à votre dossier électronique du patient Cara.

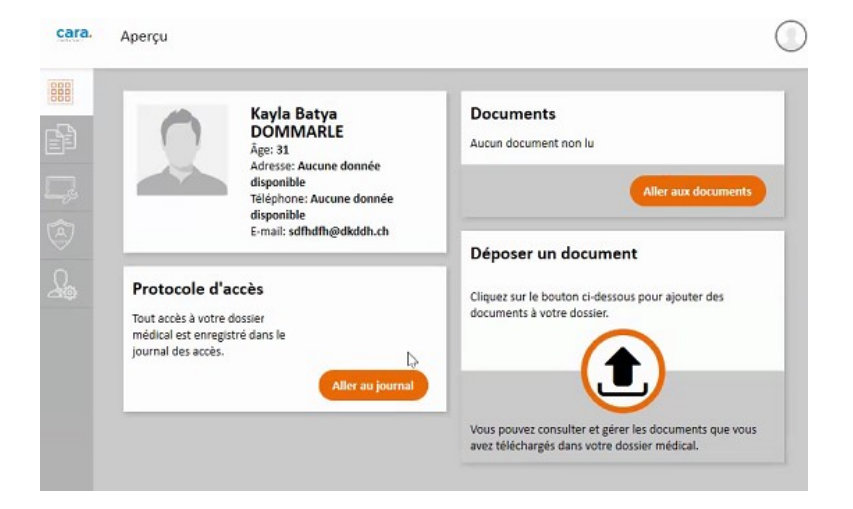

Votre compte GenèveID est lié à votre DEP

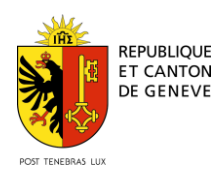

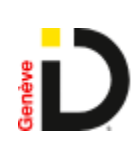

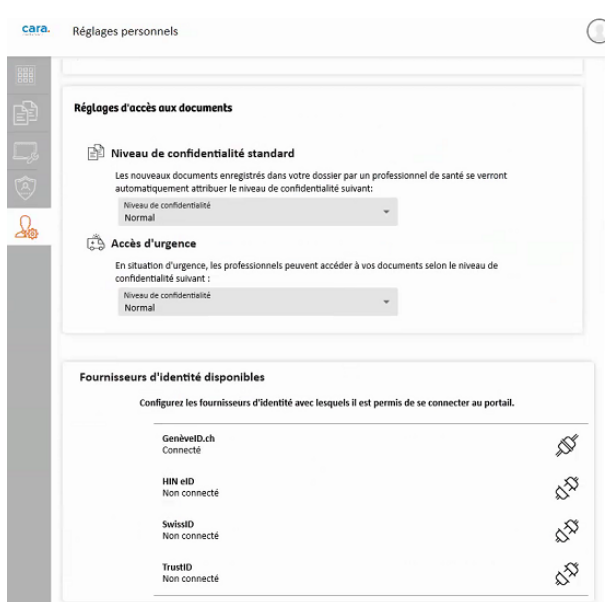